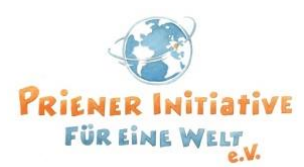

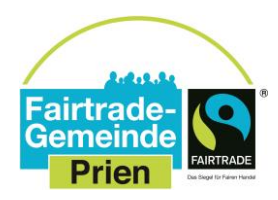

#### **Online-Fortbildung im Globalen Lernen**

# **"Für mehr Fairness – die Initiative Lieferkettengesetz am Beispiel Schokolade"**

## **Montag, 7. September 2020, 19:00 – 20:30 Uhr über die Plattform "Zoom"**

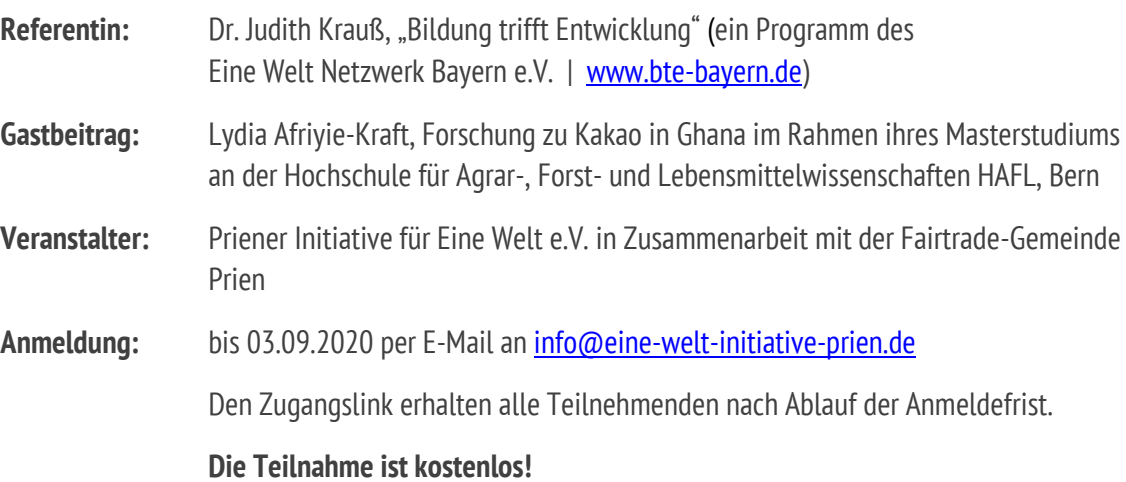

## **Liebe Aktive im Fairen Handel und Eine Welt-Engagierte,**

in Zeiten der Globalisierung sind internationale Lieferketten nicht selten begleitet von Umweltzerstörung und der Verletzung von Menschenrechten vor Ort. Zugleich müssen Unternehmen, die aus diesen ungleichen Handelsbeziehungen Rohstoffe oder Waren beziehen, oft keine rechtlichen Konsequenzen fürchten.

Die "Initiative Lieferkettengesetz", der über 80 Organisationen aus Umwelt, Kirche und Sozialem angehören, fordert einen gesetzlichen Rahmen, der Unternehmen zu wirksamem Umweltschutz und der Achtung von Menschenrechten im Ausland verpflichtet.

Das Modul zeigt das Was?, Wer? und Warum? der Initiative besonders anhand des Kakaosektors auf, bespricht die aktuelle politische Debatte sowie Handlungsmöglichkeiten für Einzelne und Gruppen.

#### **Wir freuen uns auf Ihre Teilnahme!**

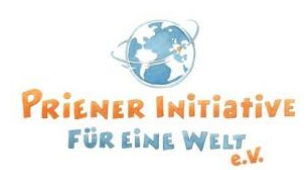

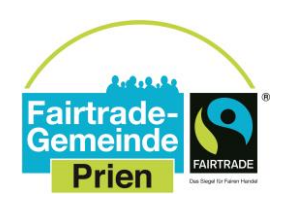

#### **Online-Fortbildung im Globalen Lernen**

# **"Für mehr Fairness – die Initiative Lieferkettengesetz am Beispiel Schokolade"**

#### **Montag, 7. September 2020, 19:00 – 20:30 Uhr**

### **über die Plattform "Zoom"**

#### **Programm**

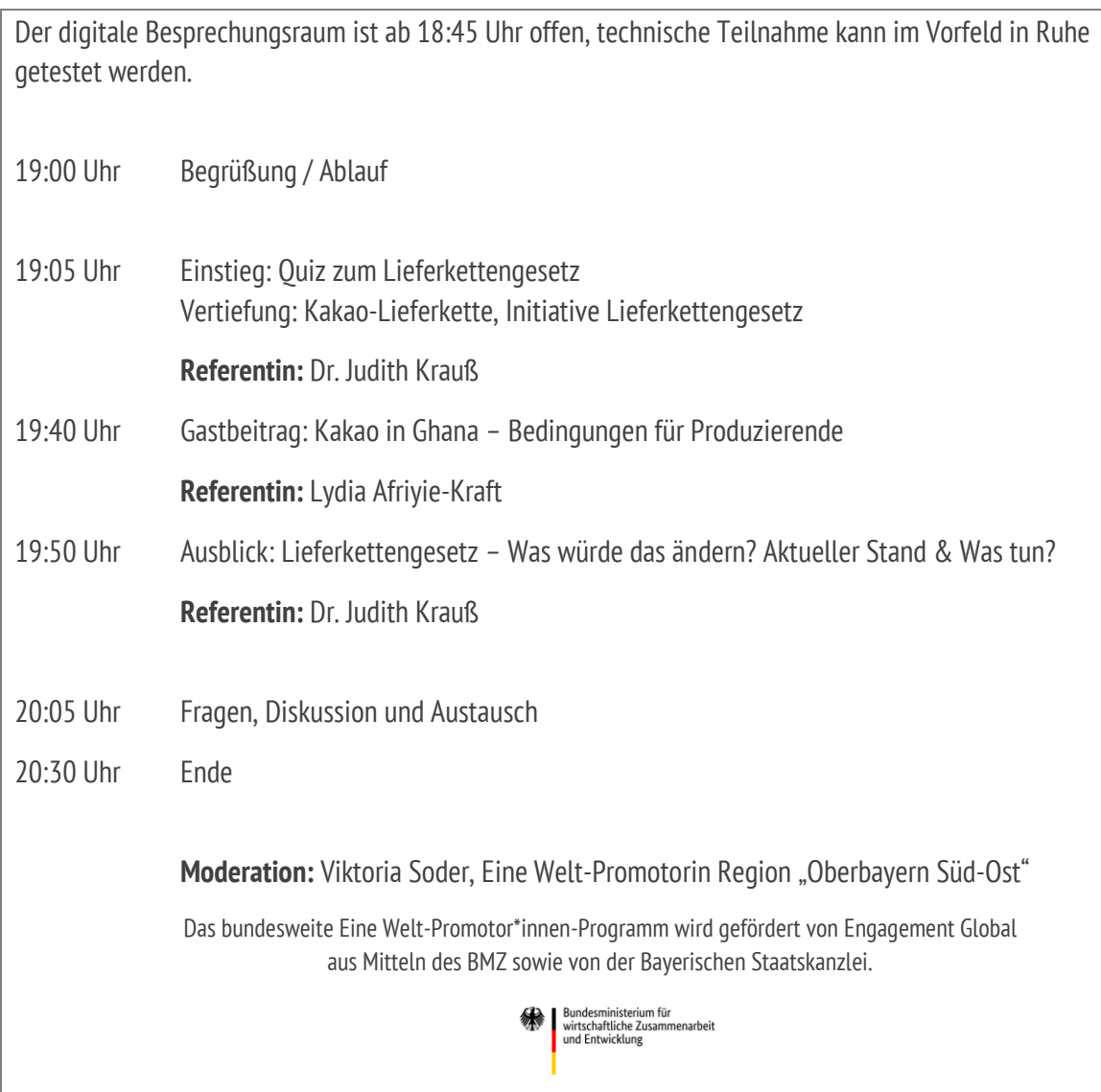

## **Hinweise zur Technik**

Für diese Fortbildung wird die Plattform "ZOOM" verwendet. Wir sind uns dessen bewusst, dass es datenschutzrechtliche Einwände gegen "Zoom" gibt - jedoch nutzen wir diese Plattform aufgrund ihrer Leistungsfähigkeit. Es gibt keine Alternativen, die eine ähnlich hohe Reliabilität aufweisen.

Wenn Sie zum ersten Mal an einer Videokonferenz über Zoom teilnehmen, lesen Sie sich bitte die folgenden Hinweise durch:

#### **Videokonferenzen mit Zoom – Erste Schritte**

Das Programm "Zoom" ermöglicht Video-Konferenzen und lässt sich über ein kostenloses Programm (Zoom Client) oder direkt über den Browser bedienen.

#### **Sie brauchen:**

- einen Computer / Laptop / Tablet oder Smartphone mit Kamera und Mikrofon, damit wir uns auch alle sehen und hören können
- wenn verfügbar ein Headset oder Kopfhörer (auch Kopfhörer vom Smartphone können verwendet werden)
- falls Sie die Wahl zwischen verschiedenen Geräten haben, ist es an einem Computer oder Laptop meist einfacher
- Hier finden Sie eine Anleitung für die Benutzung von Zoom auf YouTube: <https://www.youtube.com/watch?v=WYElSa4oO3M>

#### **Wenn Sie möchten, können Sie Zoom im Vorhinein testen:**

- Klicken Sie dafür auf den folgenden Link zum Installieren und Testen der Software: <https://zoom.us/test>
- Installieren Sie nach Aufforderung das Programm Zoom.
- Klicken Sie dann noch einmal auf den Link von Schritt 1 und wählen Sie "mit Zoom öffnen".
- Nun wählen Sie noch "Per Computer dem Audio beitreten" und Sie sind im Test-Meeting. Sie sollten nun Ihr eigenes Bild sehen und unten links einen "Ausschlag" beim Mikrophon wenn Sie etwas sagen. Wenn beides klappt, sind Sie fertig und können nun an dem Treffen teilnehmen.

## Globales Lernen

"Globales Lernen bedeutet Bildungsarbeit, die den Blick und das Verständnis der Menschen für die Realitäten der Welt schärft und sie zum Einsatz für eine gerechtere, ausgewogenere Welt mit Menschenrechten für alle aufrüttelt. Globales Lernen umfasst entwicklungspolitische Bildungsarbeit, Menschenrechtserziehung, Nachhaltigkeitserziehung, Bildungsarbeit für Frieden und Konfliktprävention sowie interkulturelle Erziehung, also die globalen Dimensionen der staatsbürgerlichen Bildung."

'Maastrichter Erklärung zum Globalen Lernen' [2002]